## Articulación de Tecnologías de la Información y la Comunicación

**O** ProEVA

## **REGISTRO DE ASISTENCIA**

El entorno virtual de aprendizaje (EVA) cuenta con un sistema para registro de asistencia de estudiantes que permite tanto que el equipo docente registre a partir de una lista de firmas, o que se registre cada estudiante a través de EVA usando una clave o código QR por clase.

Para configurar un espacio de marcado de asistencia debes ir a **Añadir una actividad o recurso,** y allí elegir la opción **Asistencia**:

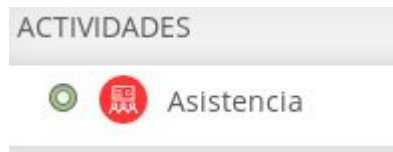

Allí se podrá configurar el nombre y parámetros básicos del recurso. Luego se deberán cargar las sesiones (si son recurrentes en los mismos días de la semana y horarios, puede hacerse automáticamente).

En la carga de sesiones podrá definirse si la asistencia la pasará el equipo docente en forma oral o a partir de una lista con firmas que haya circulado en la clase, o si se habilitará a estudiantes a registrar su propia asistencia.

Si se elige esta última opción, **se recomienda utilizar clave aleatoria y/o generar un código QR** que puede colocarse en el salón para evitar pérdidas de tiempo con el pasaje de la lista.

Ejemplo de código QR:

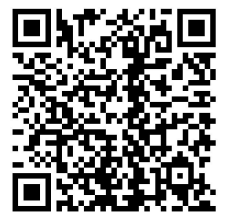

Elaborado por:

Unidad de Apoyo a la Enseñanza - Mag. Sofía García Cabeza - Articuladora EVA FIC

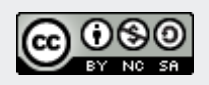